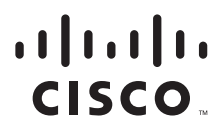

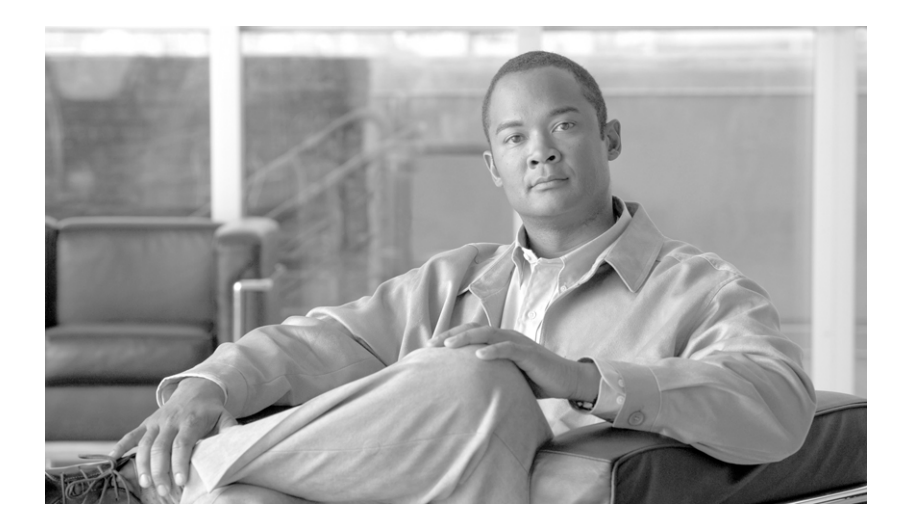

### **Cisco Service Control Management Suite Collection Manager Quick Start Guide**

Release 3.1 May 2007

#### **Americas Headquarters**

Cisco Systems, Inc. 170 West Tasman Drive San Jose, CA 95134-1706 USA <http://www.cisco.com> Tel: 408 526-4000 800 553-NETS (6387) Fax: 408 527-0883

Customer Order Number: Text Part Number: OL-12984-01 THE SPECIFICATIONS AND INFORMATION REGARDING THE PRODUCTS IN THIS MANUAL ARE SUBJECT TO CHANGE WITHOUT NOTICE. ALL STATEMENTS, INFORMATION, AND RECOMMENDATIONS IN THIS MANUAL ARE BELIEVED TO BE ACCURATE BUT ARE PRESENTED WITHOUT WARRANTY OF ANY KIND, EXPRESS OR IMPLIED. USERS MUST TAKE FULL RESPONSIBILITY FOR THEIR APPLICATION OF ANY PRODUCTS.

THE SOFTWARE LICENSE AND LIMITED WARRANTY FOR THE ACCOMPANYING PRODUCT ARE SET FORTH IN THE INFORMATION PACKET THAT SHIPPED WITH THE PRODUCT AND ARE INCORPORATED HEREIN BY THIS REFERENCE. IF YOU ARE UNABLE TO LOCATE THE SOFTWARE LICENSE OR LIMITED WARRANTY, CONTACT YOUR CISCO REPRESENTATIVE FOR A COPY.

The Cisco implementation of TCP header compression is an adaptation of a program developed by the University of California, Berkeley (UCB) as part of UCB's public domain version of the UNIX operating system. All rights reserved. Copyright © 1981, Regents of the University of California.

NOTWITHSTANDING ANY OTHER WARRANTY HEREIN, ALL DOCUMENT FILES AND SOFTWARE OF THESE SUPPLIERS ARE PROVIDED "AS IS" WITH ALL FAULTS. CISCO AND THE ABOVE-NAMED SUPPLIERS DISCLAIM ALL WARRANTIES, EXPRESSED OR IMPLIED, INCLUDING, WITHOUT LIMITATION, THOSE OF MERCHANTABILITY, FITNESS FOR A PARTICULAR PURPOSE AND NONINFRINGEMENT OR ARISING FROM A COURSE OF DEALING, USAGE, OR TRADE PRACTICE.

IN NO EVENT SHALL CISCO OR ITS SUPPLIERS BE LIABLE FOR ANY INDIRECT, SPECIAL, CONSEQUENTIAL, OR INCIDENTAL DAMAGES, INCLUDING, WITHOUT LIMITATION, LOST PROFITS OR LOSS OR DAMAGE TO DATA ARISING OUT OF THE USE OR INABILITY TO USE THIS MANUAL, EVEN IF CISCO OR ITS SUPPLIERS HAVE BEEN ADVISED OF THE POSSIBILITY OF SUCH DAMAGES.

CCSP, the Cisco Square Bridge logo, Follow Me Browsing, and StackWise are trademarks of Cisco Systems, Inc.; Changing the Way We Work, Live, Play, and Learn, and iQuick Study are service marks of Cisco Systems, Inc.; and Access Registrar, Aironet, ASIST, BPX, Catalyst, CCDA, CCDP, CCIE, CCIP, CCNA, CCNP, Cisco, the Cisco Certified Internetwork Expert logo, Cisco IOS, Cisco Press, Cisco Systems, Cisco Systems Capital, the Cisco Systems logo, Cisco Unity, Empowering the Internet Generation, Enterprise/Solver, EtherChannel, EtherFast, EtherSwitch, Fast Step, FormShare, GigaDrive, GigaStack, HomeLink, Internet Quotient, IOS, IP/TV, iQ Expertise, the iQ logo, iQ Net Readiness Scorecard, LightStream, Linksys, MeetingPlace, MGX, the Networkers logo, Networking Academy, Network Registrar, *Packet*, PIX, Post-Routing, Pre-Routing, ProConnect, RateMUX, ScriptShare, SlideCast, SMARTnet, StrataView Plus, SwitchProbe, TeleRouter, The Fastest Way to Increase Your Internet Quotient, TransPath, and VCO are registered trademarks of Cisco Systems, Inc. and/or its affiliates in the United States and certain other countries.

All other trademarks mentioned in this document or Website are the property of their respective owners. The use of the word partner does not imply a partnership relationship between Cisco and any other company. (0501R)

Any Internet Protocol (IP) addresses used in this document are not intended to be actual addresses. Any examples, command display output, and figures included in the document are shown for illustrative purposes only. Any use of actual IP addresses in illustrative content is unintentional and coincidental.

*Cisco Service Control Management Suite Collection Manager Quick Start Guide* © 2007 Cisco Systems, Inc. All rights reserved.

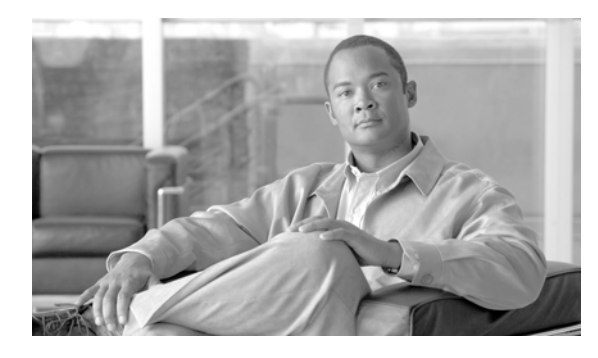

**CONTENTS**

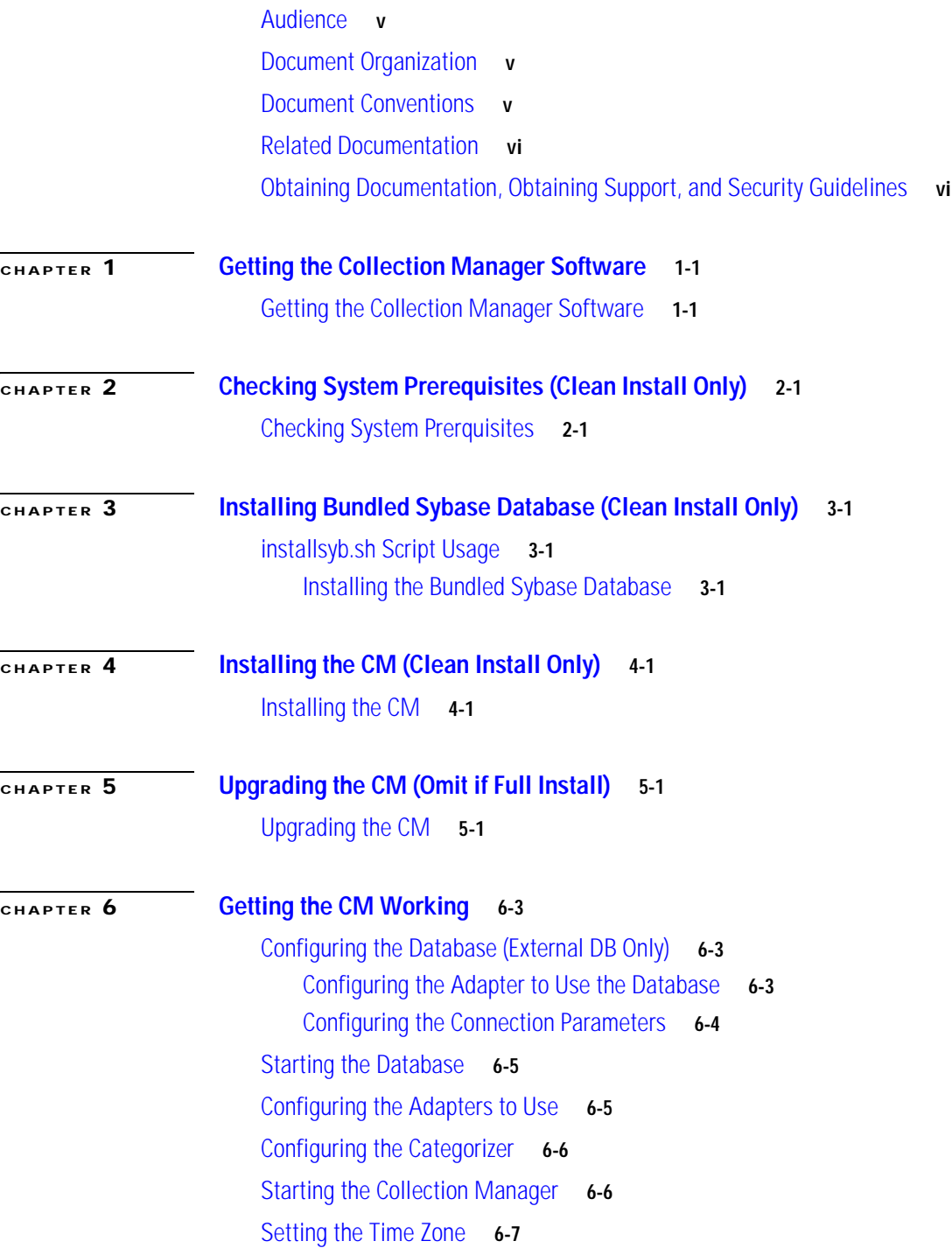

[Activating Periodic Delete](#page-20-1) **6-7** [Activating Health Monitoring \(Bundled Sybase Database Only\)](#page-21-0) **6-8** [Defining PRPS Users](#page-21-1) **6-8**

### **[CHAPTER](#page-24-0) 7 [Post Installation Actions](#page-24-1) 7-1**

[Apply Service Configuration](#page-24-2) **7-1**

 $\overline{\phantom{a}}$ 

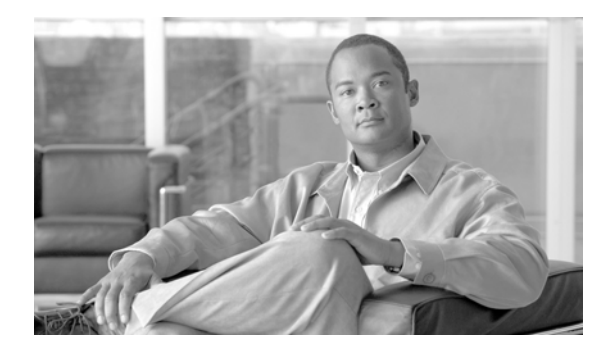

## **About This Guide**

#### **Revised: May 30, 2007, OL-12984-01**

This document describes how to install and configure the Collection Manager (CM) component of the Cisco Service Control solution. It covers only the basic and most typical installation and configuration steps. For more detailed instructions on the installation and configuration of the CM, refer to the *Cisco SCMS Collection Manager User Guide.*

### <span id="page-4-0"></span>**Audience**

This guide is intended for the networking or computer technician responsible for the onsite installation and configuration of the Cisco Service Control Management Suite (SCMS) Collection Manager (CM). It is also intended for the operator responsible for the daily operations of the CM, allowing the Service Provider operator to make enhancements in a subscriber-oriented environment.

### <span id="page-4-1"></span>**Document Organization**

This guide contains the following chapters:

- **•** ["Getting the Collection Manager Software"](#page-6-3)
- **•** ["Checking System Prerequisites \(Clean Install Only\)"](#page-8-3)
- **•** ["Installing Bundled Sybase Database \(Clean Install Only\)"](#page-10-4)
- **•** ["Installing the CM \(Clean Install Only\)"](#page-12-3)
- **•** ["Upgrading the CM \(Omit if Full Install\)"](#page-14-3)
- **•** ["Getting the CM Working"](#page-16-4)
- **•** ["Post Installation Actions"](#page-24-3)

### <span id="page-4-2"></span>**Document Conventions**

This guide uses the following conventions:

- **• Bold** is used for commands, keywords, and buttons.
- **•** *Italics* are used for command input for which you supply values.
- **•** Screen font is used for examples of information that are displayed on the screen.
- **• Bold screen** font is used for examples of information that you enter.
- **•** Vertical bars ( | ) indicate separate alternative, mutually exclusive elements.
- **•** Square brackets ( [ ] ) indicate optional elements.
- Braces ({} ) indicate a required choice.
- **•** Braces within square brackets ( [{}] ) indicate a required choice within an optional element.

**Note** Means *reader take note*. Notes contain helpful suggestions or references to material not covered in the guide.

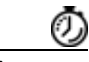

**Timesaver** Means the *described action saves time*. You can save time by performing the action described in the paragraph.

**Caution** Means *reader be careful*. In this situation, you might do something that could result in equipment damage or loss of data.

**Warning Means** *danger***. You are in a situation that could cause bodily injury. Before you work on any equipment, you must be aware of the hazards involved with electrical circuitry and familiar with standard practices for preventing accidents. To see translated versions of warnings, refer to the**  *Regulatory Compliance and Safety Information* **document that accompanied the device.**

### <span id="page-5-0"></span>**Related Documentation**

Use this *Cisco SCMS Collection Manager Quick Start Guide* in conjunction with the following Cisco documentation:

**•** *Cisco SCMS Collection Manager User Guide*

## <span id="page-5-1"></span>**Obtaining Documentation, Obtaining Support, and Security Guidelines**

For information on obtaining documentation, obtaining support, providing documentation feedback, security guidelines, and also recommended aliases and general Cisco documents, see the monthly *What's New in Cisco Product Documentation*, which also lists all new and revised Cisco technical documentation, at:

<http://www.cisco.com/en/US/docs/general/whatsnew/whatsnew.html>

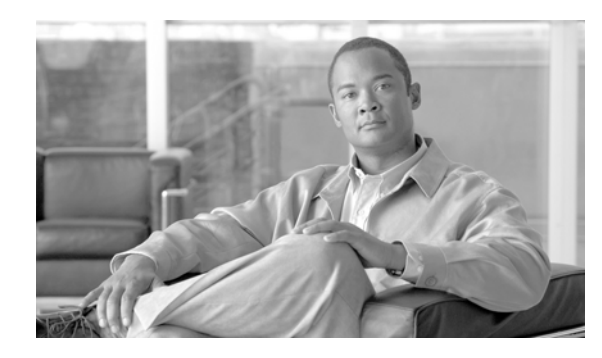

## <span id="page-6-0"></span>**CHAPTER 1**

# <span id="page-6-3"></span><span id="page-6-1"></span>**Getting the Collection Manager Software**

This module describes how to get the Collection Manager software.

## <span id="page-6-2"></span>**Getting the Collection Manager Software**

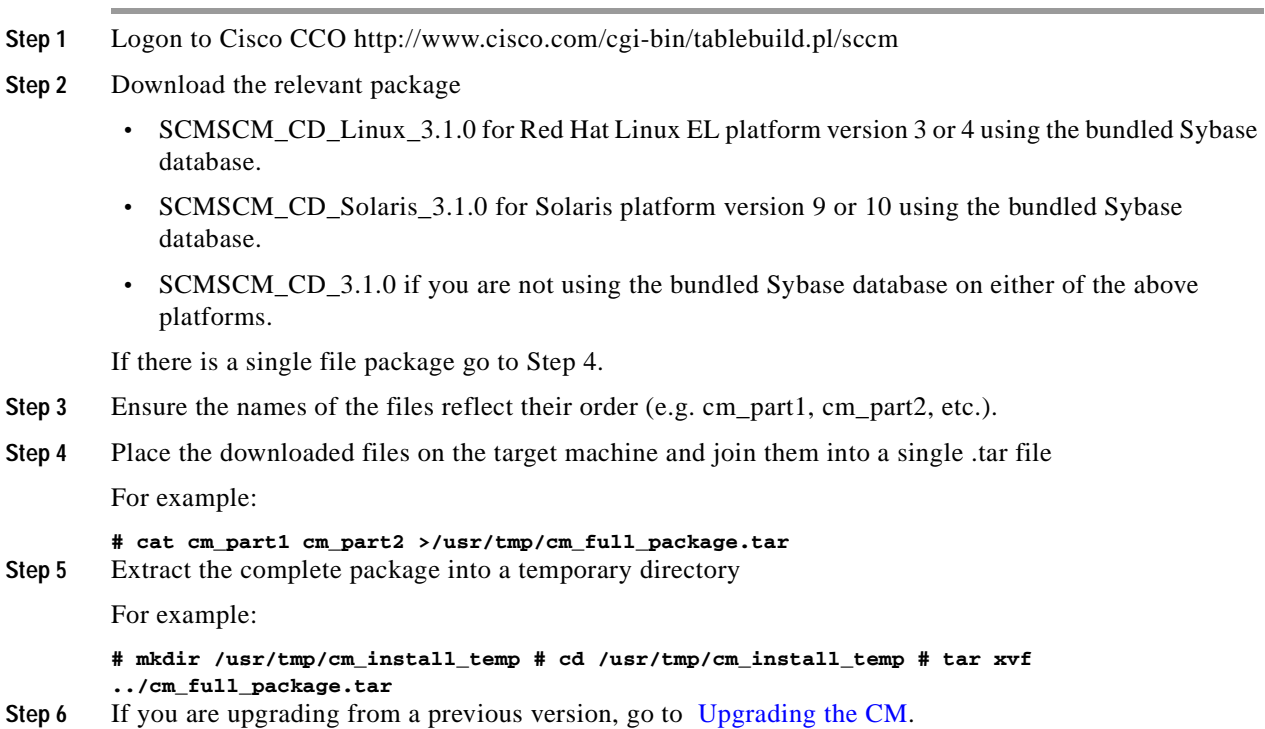

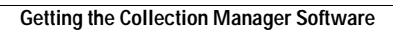

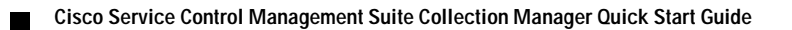

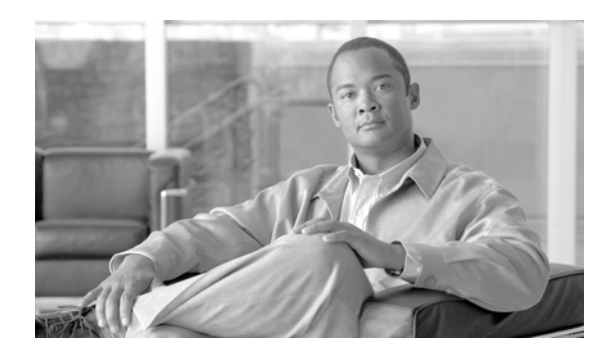

<span id="page-8-0"></span>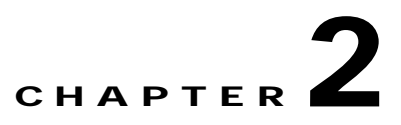

# <span id="page-8-3"></span><span id="page-8-1"></span>**Checking System Prerequisites (Clean Install Only)**

This module describes the system prerequisites for installing the Collection Manager.

## <span id="page-8-2"></span>**Checking System Prerquisites**

The CM distribution contains a script, **check\_prerequisites.sh** , to determine whether a system meets the requirements for installing a CM and the bundled Sybase database.

The main prerequisites checked are:

- **•** CPU speed—Minimum 500 MHz CPU (Solaris), minimum 800 MHz CPU (Linux)
- **•** Amount of RAM—Minimum 1 GB RAM per CPU
- **•** Operating System version—Solaris 9 or 10, Red Hat Enterprise Linux 3.0 or 4.0
- **•** Free space for CM and Sybase home directories—One hard disk, at least 18 GB, for the CM. A second hard disk, at least 18 GB, for the bundled Sybase database.

# **check\_prerequisites.sh**[ **--sybhome**=SYBHOME] [ **--cmhome**=CMHOME] [ **--datadir**=DATADIR] If you have problems running this script, see the "System Requirements" section in the Cisco SCSM Collection Manager User Guide.

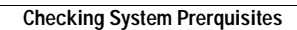

П

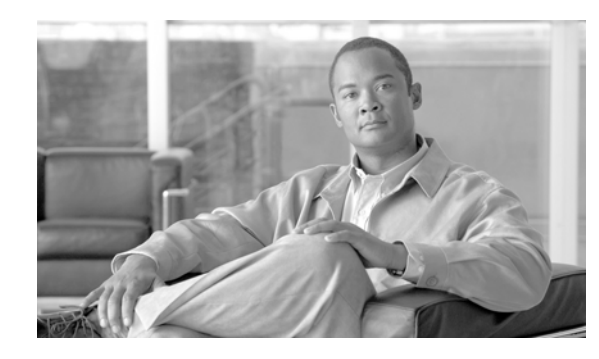

<span id="page-10-0"></span>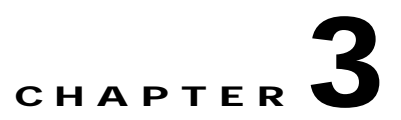

# <span id="page-10-4"></span><span id="page-10-1"></span>**Installing Bundled Sybase Database (Clean Install Only)**

This module describes how to install the bundled Sybase database.

The CM distribution packages with a Linux or Solaris suffix contain a bundled Sybase database suitable for that platform. This database can be easily installed by running the **installsyb.sh** script.

If you do not want to install the Sybase database, go to [Installing the CM](#page-12-4).

- **•** [installsyb.sh Script Usage](#page-10-2)
- **•** [Installing the Bundled Sybase Database](#page-10-3)

## <span id="page-10-2"></span>**installsyb.sh Script Usage**

The script usage is as follows:

**installsyb.sh--sybhome**=SYBHOME**--datadir**=DATADIR

- **• SYBHOME** is the home directory of the Sybase user (and should have 1 GB free). This directory must not exist prior to script execution.
- **•** Select one of the following data location options:
	- **–** Specify **--datadir=DATADIR** , where **DATADIR** is a directory in which all Sybase data is stored.

This location should be in a partition with at least 15 GB free and must exist prior to script execution.

If you have problems installing Sybase, see the "Phase 1: Installing Sybase" section in the Cisco SCMS Collection Manager User Guide.

### <span id="page-10-3"></span>**Installing the Bundled Sybase Database**

- **Step 1** Change directory to **sybase** in the distribution kit root.
- **Step 2** Run the **installsyb.sh** script
	- **# installsyb.sh**
- **Step 3** After the script completes, set a password for the sybase user

Use the **passwd**command as follows:

**# passwd sybase**

**The State** 

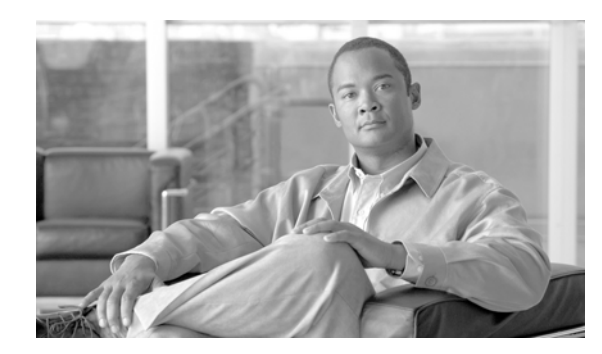

<span id="page-12-0"></span>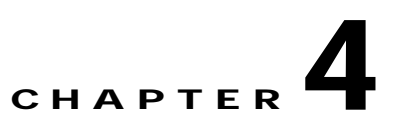

# <span id="page-12-3"></span><span id="page-12-1"></span>**Installing the CM (Clean Install Only)**

This module describes the procedure to install the Collection Manager.

If you have problems installing the CM, see the "Phase 2: Installing Collection Manager Software" section in the Cisco SCMS Collection Manager User Guide.

**•** [Installing the CM](#page-12-2)

## <span id="page-12-4"></span><span id="page-12-2"></span>**Installing the CM**

#### **SUMMARY STEPS**

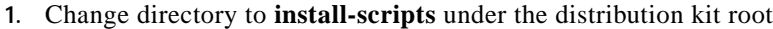

- **2.** Run the **install-cm.sh** script
- **3.** After the script completes, set a password for the scmscm user

#### **DETAILED STEPS**

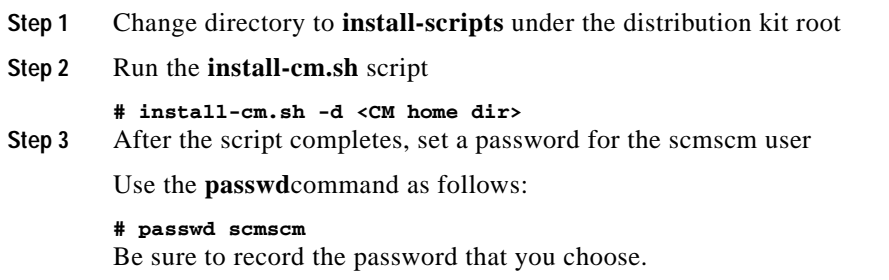

n

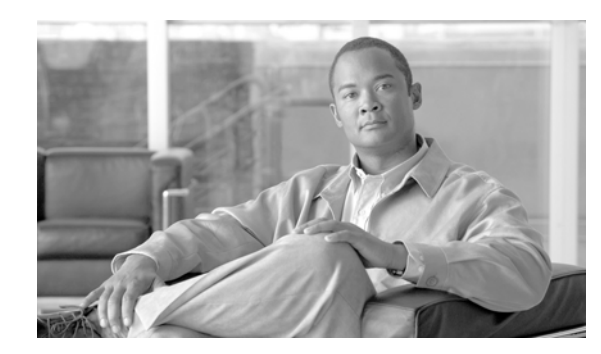

<span id="page-14-0"></span>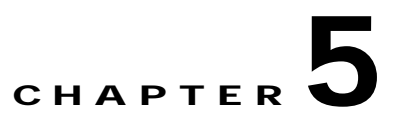

# <span id="page-14-3"></span><span id="page-14-1"></span>**Upgrading the CM (Omit if Full Install)**

This module describes the procedure to upgrade the Collection Manager.

If you have problems installing the CM, see the "Phase 2: Installing Collection Manager Software" section in the Cisco SCMS Collection Manager User Guide.

**•** [Upgrading the CM](#page-14-2)

## <span id="page-14-4"></span><span id="page-14-2"></span>**Upgrading the CM**

#### **SUMMARY STEPS**

- **1.** Get the CM software as described in [Getting the Collection Manager Software](#page-6-3)
- **2.** Change directory to **install-scripts** under the distribution kit root.
- **3.** As the scmscm user, stop the CM server
- **4.** As the root user, run the **install-cm.sh** script
- **5.** As the scmscm user, start the CM server

#### **DETAILED STEPS**

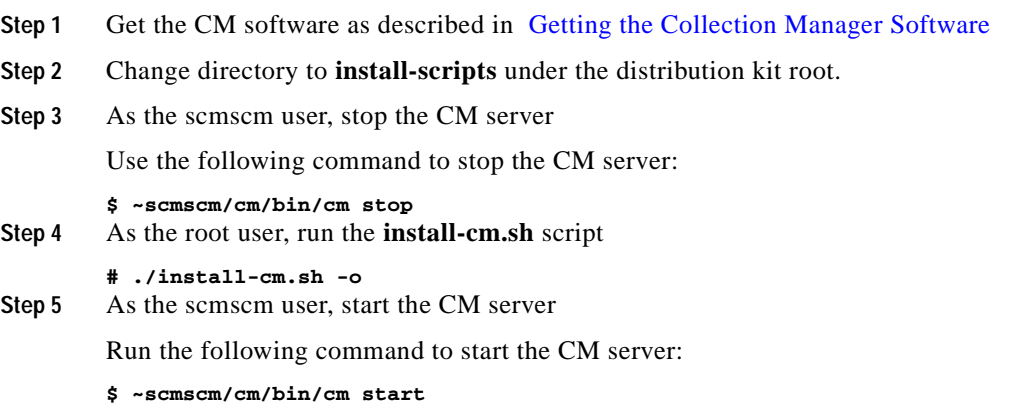

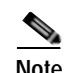

**Note** If you upgrade from version 3.0.5 or 3.0.6, the PRPC users file is deleted. You must log in to the CM and redefine the PRPC users.

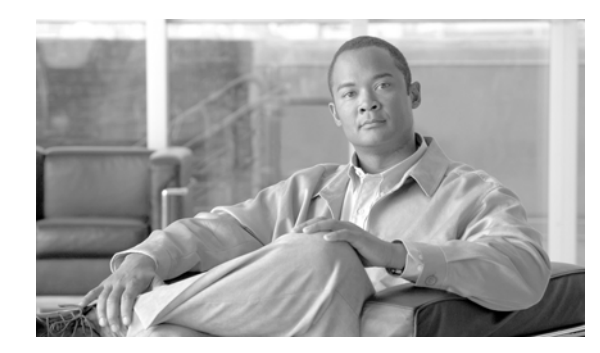

### <span id="page-16-0"></span>**CHAPTER 6**

# <span id="page-16-4"></span><span id="page-16-1"></span>**Getting the CM Working**

This module describes how to get the CM software working.

- **•** [Configuring the Database \(External DB Only\)](#page-16-2)
- **•** [Starting the Database](#page-18-0)
- **•** [Configuring the Adapters to Use](#page-18-1)
- **•** [Configuring the Categorizer](#page-19-0)
- **•** [Starting the Collection Manager](#page-19-1)
- **•** [Setting the Time Zone](#page-20-0)
- **•** [Activating Periodic Delete](#page-20-1)
- **•** [Activating Health Monitoring \(Bundled Sybase Database Only\)](#page-21-0)
- **•** [Defining PRPS Users](#page-21-1)

## <span id="page-16-2"></span>**Configuring the Database (External DB Only)**

The following is a list of supported external databases:

- **•** Sybase—Version 12.5.1 and higher
- Oracle—Versions 9.2 and 10g
- **•** MySQL—Version 4.1 and higher

It is necessary to configure the JDBC and the Topper/Aggregator (TA) adapters, and the RAG adapter if it is used. The JDBC adapter is configured with the **JDBCadapter.conf** configuration file. The TA adapter is configured with the **TAadapter.conf** configuration file. The configuration files are located in the **~scmscm/cm/config/** directory.

All the adapters use the Sybase database on localhost by default. If you are not using the bundled Sybase database, edit the configuration files to configure the correct database and connection properties.

- **•** [Configuring the Adapter to Use the Database](#page-16-3)
- **•** [Configuring the Connection Parameters](#page-17-0)

### <span id="page-16-3"></span>**Configuring the Adapter to Use the Database**

#### **SUMMARY STEPS**

- **1.** Open the configuration file in a text editor
- **2.** In the **[db]** section, comment out the databases that are not required
- **3.** Save your changes

#### **DETAILED STEPS**

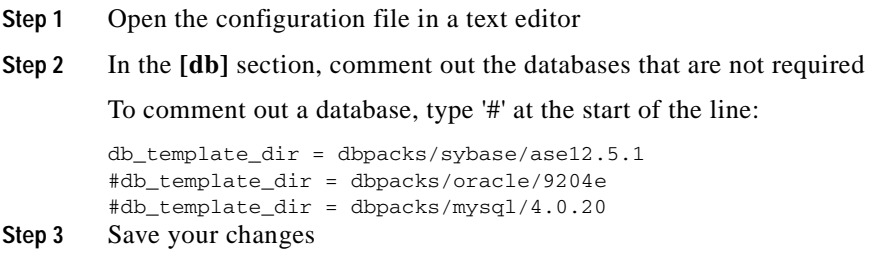

### <span id="page-17-0"></span>**Configuring the Connection Parameters**

It is also necessary to set the connection properties to the database in the dbinfo.vm file. The dbinfo.vm file is located in the " **~scmscm/cm/config/dbpacks/<db type>/<db version>/** " directory.

#### **SUMMARY STEPS**

- **1.** Open the **dbinfo.vm** file in a text editor
- **2.** Set the parameters according to your setup
- **3.** Save your changes

#### **DETAILED STEPS**

```
Step 1 Open the dbinfo.vm file in a text editor
Step 2 Set the parameters according to your setup
         #set ($dbinfo.options.host = "<hostname>")
         #set ($dbinfo.options.port = "<port number>")
         #set ($dbinfo.options.user = "<user name>")
         #set ($dbinfo.options.password = "<user password>")
         #set ($dbinfo.options.sid = "<sid>")
 Note The dbinfo.vm file is not a shell script; each pound sign (#) is part of the declaration and not a comment 
        sign.
```
**Step 3** Save your changes

### <span id="page-18-0"></span>**Starting the Database**

If you are using an external database, start it according to the instructions supplied by the database vendor.

For further information about starting teh bundled Sybase database, see the "Monitoring the CM" section in the Cisco SCMS Collection Manager User Guide.

#### **SUMMARY STEPS**

- **1.** As the root user, run the **sybase start**command
- **2.** Wait several minutes and run the **alive.sh** script

#### **DETAILED STEPS**

**Step 1** As the root user, run the **sybase start**command

**Step 2** Wait several minutes and run the **alive.sh** script

**# ~scmscm/setup/sybase start**

#### **# ~scmscm/setup/alive.sh** Make sure the output does not contain the phrase "Sybase not functioning".

### <span id="page-18-1"></span>**Configuring the Adapters to Use**

An adapter can be defined to turn on when the CM starts by removing the comment character at the start of the appropriate line in the cm.conf file. This configuration file is located in **~scmscm/cm/config/**.

For further information, see the "Configuring the CM" section in the Cisco SCMS Collection Manager User Guide.

#### **SUMMARY STEPS**

- **1.** Open the **cm.conf** configuration file
- **2.** Locate the **[adapter]** section of the configuration file
- **3.** Set which adapters to use
- **4.** Save your changes

#### **DETAILED STEPS**

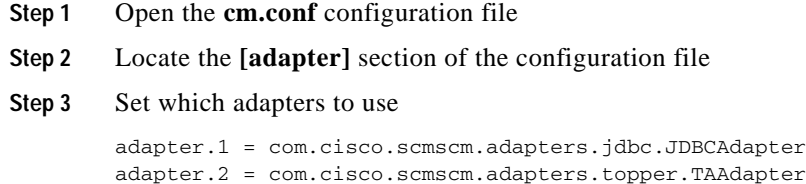

#adapter.3 = com.cisco.scmscm.adapters.CSVAdapter

#adapter.4 = com.cisco.scmscm.adapters.rag.RAGAdapter

#adapter.5 = com.cisco.scmscm.adapters.httpc.HTTPCAdapter

Note The value of the **adapter.<number>**must match the **adapter\_id** parameter value defined in the **queue.conf file** for the corresponding adapter. See [Configuring the Categorizer](#page-19-0).

**Step 4** Save your changes

## <span id="page-19-0"></span>**Configuring the Categorizer**

A Raw Data Record (RDR) can be routed to a specific adapter by adding its RDR tag to the **tags**  parameter (a comma-separated list of RDR tags) of the adapter. This configuration is contained in the **queue.conf** file, which is located in **~scmscm/cm/config/**.

#### **SUMMARY STEPS**

- **1.** Open the **queue.conf** file
- **2.** Configure the RDR tags to be sent to the adapter
- **3.** Save your changes

#### **DETAILED STEPS**

- **Step 1** Open the **queue.conf** file
- **Step 2** Configure the RDR tags to be sent to the adapter

The following example configures the RDR tags **4042321920** and **4042321922** to be sent to the Topper/Aggregator Adapter.

```
# Topper/Aggregator Adapter
[topper-hi]
adapter_id=3
priority=3
warning_size=40000
maximum_size=50000
tags=4042321920,4042321922
```
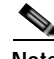

**Note** The value of the **adapter id** parameter must match the **adapter.<number>**defined in the **cm.conf** file for the corresponding adapter. See [Configuring the Adapters to Use](#page-18-1).

**Step 3** Save your changes

### <span id="page-19-1"></span>**Starting the Collection Manager**

#### **SUMMARY STEPS**

- **1.** As the scmscm user run the **cm start**command
- **2.** Wait 1-2 minutes to ensure that all the database tables have been created

#### **DETAILED STEPS**

**Step 1** As the scmscm user run the **cm start**command **\$ ~scmscm/cm/bin/cm start Step 2** Wait 1-2 minutes to ensure that all the database tables have been created You can check they have all been created by running the following command:

> **\$ ~scmscm/scripts/dbtables.sh** For further information, see the "Listing the Database Tables" section in the Cisco SCMS Collection Manager User Guide.

## <span id="page-20-0"></span>**Setting the Time Zone**

It is necessary to set the time zone for the CM to be the same as the time zone in which the SCE is located.

#### **SUMMARY STEPS**

**1.** Use the **jselect-sce-tz.sh** script to set the CM time zone

#### **DETAILED STEPS**

**Step 1** Use the **jselect-sce-tz.sh** script to set the CM time zone For example, if the SCE device is located in GMT+2, run the following command as the scmscm user: **\$ ~scmscm/cm/bin/jselect-sce-tz.sh --offset=120**

### <span id="page-20-1"></span>**Activating Periodic Delete**

Periodic delete is a data reduction mechanism that is used to prevent the database becoming full. It is supported for both the bundled Sybase database and external databases.

For further information, see the "Phase 2: Installing the Collection Manager Software" section in the Cisco SCMS Collection Manager User Guide.

#### **SUMMARY STEPS**

- **1.** After starting the CM (see [Starting the Collection Manager](#page-19-1) ), as the scmscm user run the **create\_periodic\_del\_procs.sh** script:
- **2.** Activate the automatic invocation of the periodic delete procedures

#### **DETAILED STEPS**

**Step 1** After starting the CM (see [Starting the Collection Manager](#page-19-1) ), as the scmscm user run the **create\_periodic\_del\_procs.sh** script:

**\$~scmscm/db\_maint/create\_periodic\_del\_procs.sh**

**Step 2** Activate the automatic invocation of the periodic delete procedures

Run the following command:

**\$~scmscm/scripts/dbperiodic.py --load** This will load the default data retention settings defined in **~scmscm/db\_maint/dbperiodic.conf**.

For advanced information, see the "Managing the Periodic Deletion of Old Records" section in the Cisco SCMS Collection Manager User Guide.

### <span id="page-21-0"></span>**Activating Health Monitoring (Bundled Sybase Database Only)**

The CM contains a script to monitor the system and to issue alerts for predefined, potentially problematic conditions ( **~scmscm/setup/monitor/setup-monitor.sh** ).

#### **SUMMARY STEPS**

**1.** As the scmscm user, run the **setup-monitor.sh** script

#### **DETAILED STEPS**

**Step 1** As the scmscm user, run the **setup-monitor.sh** script

The following example will run all available tests every 12 hours and send the test results to the **syslog**  subsystem:

```
$ ~scmscm/setup/monitor/setup-monitor.sh -a install -i 12h
For further information, see the "Monitoring System Health" section in the Cisco SCMS Collection 
Manager User Guide.
```
### <span id="page-21-1"></span>**Defining PRPS Users**

PRPC users are used to perform the actions on the CM from the SCA BB Console; for example, checking the online status of the CM.

#### **SUMMARY STEPS**

**1.** Use the **p3rpc**CLU to add a PRPC user:

#### **DETAILED STEPS**

**Step 1** Use the **p3rpc**CLU to add a PRPC user:

**Cisco Service Control Management Suite Collection Manager Quick Start Guide**

**\$ p3rpc --set-user --username=cisco --password=password**

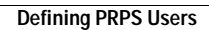

n

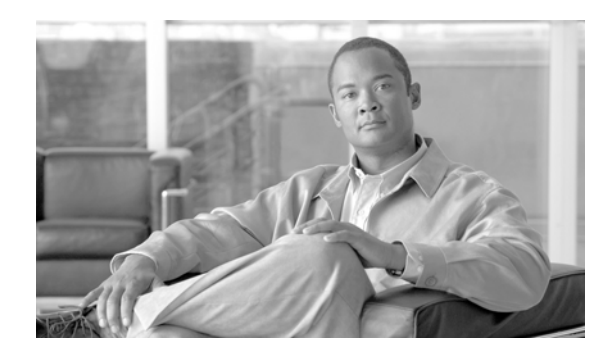

## <span id="page-24-0"></span>**CHAPTER 7**

# <span id="page-24-3"></span><span id="page-24-1"></span>**Post Installation Actions**

This module describes the actions necessary after installing the Collection Manager

**•** [Apply Service Configuration](#page-24-2)

## <span id="page-24-2"></span>**Apply Service Configuration**

In order to generate reports from the CM DB, it is necessary to apply the service configuration on the SCE whose RDR Formatter is configured to send RDRs to the CM.

**Note** If you do not apply the service configuration, you will not be able to run reports based on the data in the CM DB.

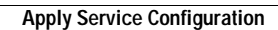

П